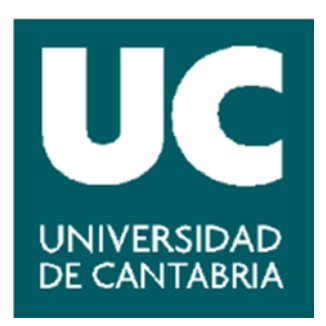

# **Obtención del certificado digital de empleado público en la Universidad de Cantabria**

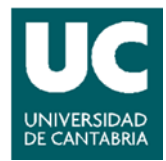

# **Índice**

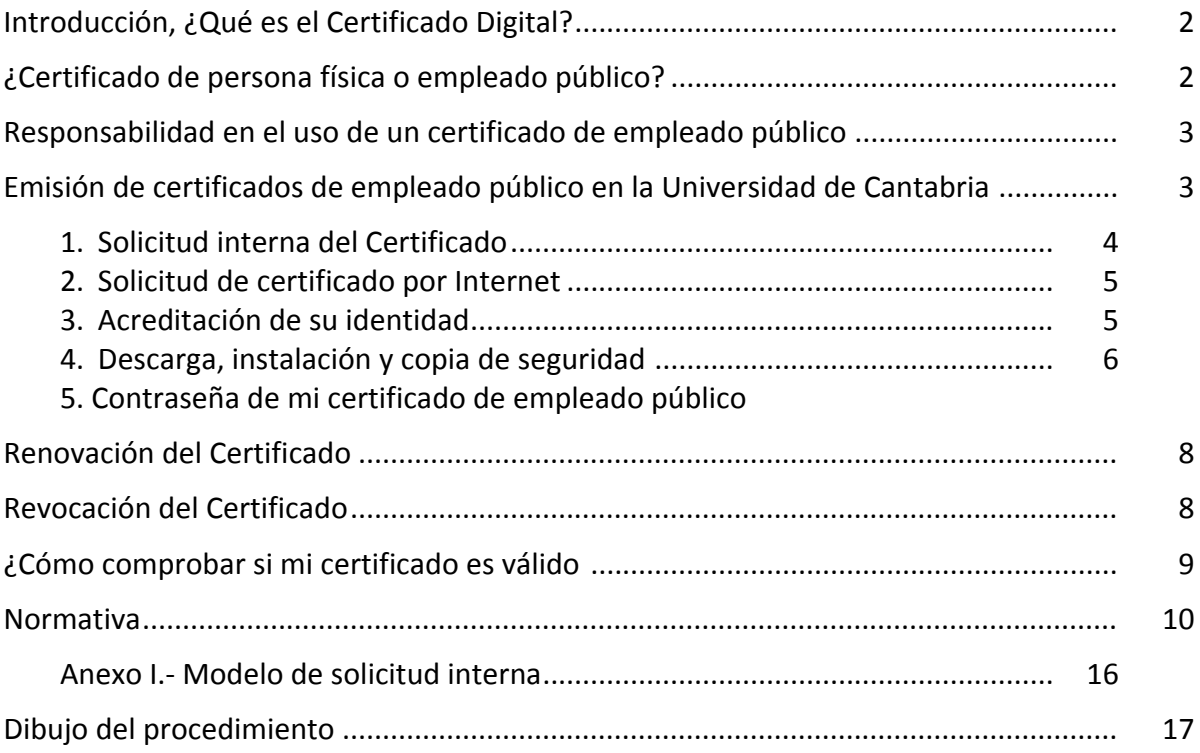

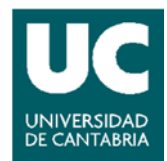

# **INTRODUCCIÓN**

# **¿QUÉ ES EL CERTIFICADO DIGITAL?**

La Fábrica Nacional de Moneda y Timbre ‐ Real Casa de la Moneda (FNMT‐RCM) como prestador de servicios de certificación pone a su disposición diferentes tipos de certificados electrónicos mediante los cuales **podrá identificarse y realizar trámites de forma segura a través de Internet**.

Dos de los tipos de certificados que emite son los siguientes:

# **Certificado de Persona Física**

El certificado de persona física, también denominado Certificado de usuario Clase 2 CA, es la certificación electrónica expedida por la FNMT‐RCM que vincula a su Suscriptor unos Datos de verificación de Firma y **confirma su identidad personal**. Así, el Certificado de Usuario le permite identificarse en Internet e intercambiar información con otras personas con la garantía de que sólo Ud. y su interlocutor pueden acceder a ella, además podrá firmar documentos electrónicos.

# **Certificado de Empleado Público (AP)**

El Certificado para el personal de la Administración Pública (AP), es la certificación electrónica emitida por la FNMT‐RCM que vincula a su Titular con unos Datos de verificación de **Firma** y confirma, de forma conjunta:

- La identidad de su titular, número de identificación personal, cargo, puesto de trabajo y/o condición de autorizado.
- ‐ El órgano, organismo o entidad de la Administración Pública, bien sea ésta General, Autonómica, Local o Institucional, donde ejerce sus competencias, presta sus servicios, o desarrolla su actividad.

# **¿CERTIFICADO DE PERSONA FÍSICA O DE EMPLEADO PÚBLICO?**

El **Certificado de Usuario de Persona Física** permite realizar **trámites personales** de forma segura con la Administración Pública a través de Internet. Gracias al Certificado de Usuario podemos olvidarnos de desplazamientos y esperas innecesarias. La Administración Pública en Internet es ágil y eficaz.

Del mismo modo, el **Certificado de Empleado Público** (AP) se utiliza con las mismas garantías, en este caso **para el ámbito profesional**. Es decir, que sólo debe ser usarse en temas relacionados con las funciones laborales y no para trámites personales.

Para solicitar un certificado de cualquiera de estos tipos podemos lo más fácil es dirigirnos al

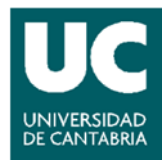

portal de la Fábrica Nacional de Moneda y Timbre (FNMT). Los pasos siguientes los detallaremos en el apartado "EMISIÓN DE CERTIFICADOS DE EMPLEADO PÚBLICO EN LA UC".

#### **RESPONSABILIDAD EN EL USO DE UN CERTIFICADO DE EMPLEADO (AP)**

Llegado el momento, en el proceso de emisión de un certificado de este tipo, se le llevará a cabo un trámite ante la oficina de registro de la UC (Pabellón de Gobierno), en el que se solicita la firma de un contrato:

El titular propietario del certificado firma tres ejemplares de la solicitud de registro para el acceso a servicios de certificación donde constan los datos identificativos de éste (Ejemplar para la FNMT‐RCM, Ejemplar para la Autoridad de Registro y Ejemplar para el Interesado).

Este contrato no es más que un requisito para establecer la relación entre el titular y la FNMT donde se especifican las condiciones de utilización del certificado. En el anverso de este documento aparecen las condiciones de uso y las responsabilidades que se asumen.

A modo de resumen, las responsabilidades del propietario de un certificado de empleado público son las siguientes:

- El certificado digital de empleado público está destinado **únicamente al ámbito profesional**.
- Si usted **ya no necesita su certificado** para el desempeño de alguna de sus funciones **o deja de trabajar para el órgano, organismo o entidad de la Administración Pública** que le proporcionó el certificado, **debe solicitar su REVOCACIÓN** a la Oficina de Registro correspondiente.
- Si le roban o pierde su certificado de empleado **debe solicitar su REVOCACIÓN** a la Oficina de Registro en la que se emitió.
- Si sus datos personales contenidos en el certificado cambian (nombre, apellidos…) debe informar a la Oficina de Registro para que proceda a la REVOCACIÓN y, en su caso, a la emisión de un nuevo certificado en el que los datos sean correctos.

Puede obtenerse más información a este respecto consultando la Declaración de prácticas de certificación de la FNMT en su web.

# **EMISIÓN DE CERTIFICADOS DE EMPLEADO PÚBLICO EN LA UNIVERSIDAD DE CANTABRIA**

La Universidad de Cantabria dispone de una Oficina Interna de Registro para emitir **certificados digitales de empleado público** a sus trabajadores. Esta oficina se encuentra presencialmente en la planta primera del edificio Pabellón de Gobierno.

Si se es empleado de la Universidad de Cantabria y se le requiere disponer de un certificado digital para el desempeño de alguna de las funciones que tiene encomendadas, puede

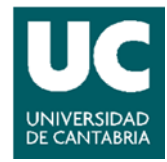

procederse a la obtención de su certificado de empleado público o funcionario siguiendo los pasos indicados en el presente documento.

A continuación se detallan los pasos a seguir para la obtención de su certificado digital de empleado público:

- 1. Solicitud del certificado por Internet www.fnmt.es
- 2. Solicitud interna del certificado.
- 3. Acreditación de su identidad (mediante personación física).
- 4. Descarga e instalación y copia de seguridad. www.fnmt.es

Nota: **Es requisito imprescindible que la descarga se realice desde el mismo ordenador, navegador y con el mismo usuario con el que se haga la solicitud.** (Pasos 1 y 4). Por tanto, realice la solicitud con el navegador en el que quiera utilizar su certificado, posteriormente podrá exportarlo e importarlo en otros navegadores.

Además, debe tener en cuenta que tanto la **renovación** (si necesita seguir usando el certificado llegado el momento), desde 2 meses antes de su caducidad, como la **revocación** de éste cuando ya no sea necesario o sus datos sean incorrectos, **correrán por su parte** y es su responsabilidad iniciar la comunicación correspondiente en cada caso (ver apartados RENOVACIÓN DEL CERTIFICADO y REVOCACIÓN DEL CERTIFICADO).

En resumen, el proceso a seguir es el siguiente:

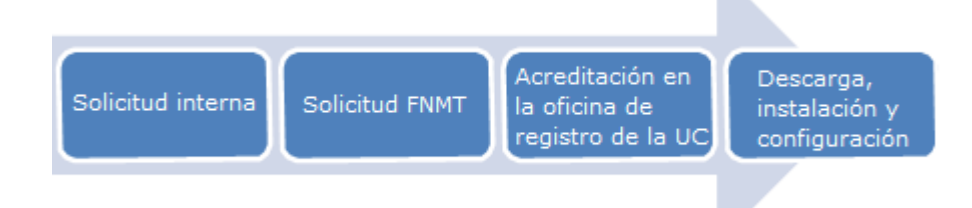

#### **PASOS PARA SOLICITAR EL CERTIFICADO DE EMPLEADO**

#### **1. SOLICITUD INTERNA DEL CERTIFICADO**

Para solicitar el certificado internamente, hay que enviar debidamente cumplimentada modelo de solicitud que se anexa al presente documento. La misma podrá remitirse digitalizada a través de correo electrónico dirigido a secretaria.general@unican.es haciendo detalle en el mismo de acuerdo con las siguientes indicaciones:

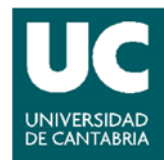

En el asunto se incluirá únicamente el **Solicitud de Certificado Digital de Empleado Público**  (Paso 2)

# **1. SOLICITUD DEL CERTIFICADO POR INTERNET**

Procederá a llevar a cabo la solicitud de obtención a la Fábrica Nacional de Moneda y Timbre (FNMT) de un "certificado de empleado público en software", a través del siguiente enlace:

https://www.sede.fnmt.gob.es/certificados/administracion‐publica/obtener‐certificado‐ software/solicitar‐certificado

Aparecerá la siguiente pantalla en la que se deberá indicar el DNI y primer apellido del solicitante así como el NIF del organismo suscriptor (en este caso la UC: **Q3918001C**). A continuación pulsará sobre la opción "Enviar petición".

# Solicitar Certificado

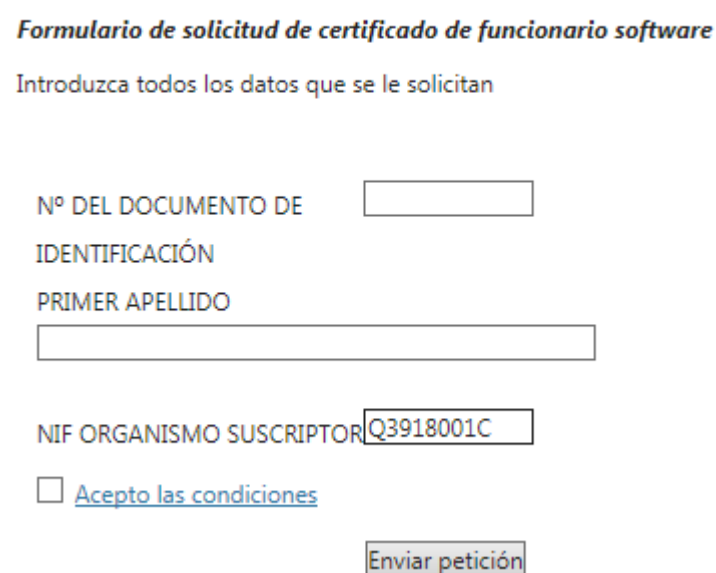

Una vez realizada la solicitud desde dicho enlace, el sistema le proporcionará un **código de** solicitud que debe conservar para poder obtener el certificado.

# **3. ACREDITACIÓN DE SU IDENTIDAD**

Para realizar este paso deberá acudir a la Oficina de Registro de la Universidad de Cantabria, provisto del **código de solicitud** que habrá obtenido en la solicitud ante la FNMT, su **documento identificativo (DNI)**, y el original de la **solicitud interna**, lugar en que se procederá a acreditar su identidad.

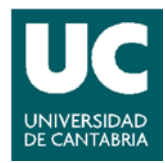

Una vez en la oficina, y rellenado el formulario de registro, deberá firmar el contrato correspondiente que le proporcionará el derecho de disponer de su certificado digital de empleado público.

# **4. DESCARGA E INSTALACIÓN Y COPIA DE SEGURIDAD**

Tras el proceso de emisión anterior, aproximadamente 2 horas después de haber acreditado su identidad en la Oficina de Registro y haciendo uso del código de solicitud obtenido en el paso 2, podrá descargar su certificado. Deberá hacerlo desde el mismo ordenador y navegador desde el que realizo la solicitud, siguiendo las siguientes instrucciones para la descarga.

#### **Descarga**

Debe acceder al siguiente enlace para proceder a la descarga de su certificado AP:

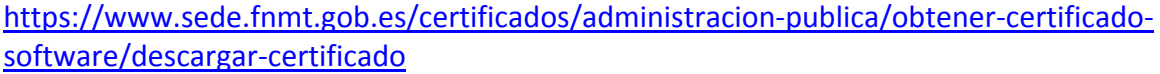

Aparecerá la siguiente pantalla en la que debe indicar su DNI, PRIMER APELLIDO, así como el NIF del organismo suscriptor (en este caso la UC, con NIF Q3918001C). Además, se le solicita el código de solicitud (obtenido en el **Paso 2**).

Descargar Certificado Software

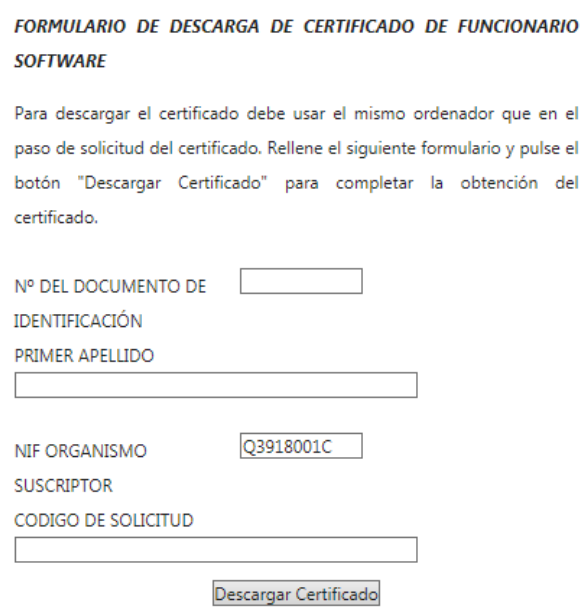

Al seleccionar "**Descargar certificado**" el certificado se instalará automáticamente, pero no

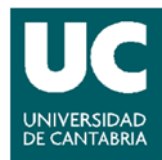

con la configuración de seguridad recomendada. Tras instalar el certificado de empleado público en su navegador deberá **realizar una copia de seguridad** del mismo (exportándolo junto con su clave privada), preferiblemente en un soporte diferente a su propio ordenador (esto evitará que pierda su certificado y tenga que volver a solicitar uno nuevo si ocurre algo en dicha máquina).

Para más información sobre cómo exportar, importar o eliminar su certificado puede consultar la información facilitada por la FNMT a través de los siguientes enlaces:

#### **01. Internet Explorer**

- ¿Cómo puedo establecer una contraseña de uso de mi certificado en Internet Explorer?
- ¿Cómo puedo importar un certificado en Internet Explorer?
- ¿Cómo puedo exportar un certificado en Internet Explorer?
- ¿Cómo puedo eliminar un certificado en Internet Explorer?
- ¿Qué hago si al intentar exportar mi certificado con clave privada en Internet Explorer me aparece el error: Error en la exportación. Tipo especificado no es válido?
- ¿Por qué al importar una copia de seguridad de mi certificado en Internet Explorer se instala en la pestaña de Otras personas y no en Personal?
- ¿Cual es la diferencia de exportar el Certificado con clave privada o sin ella?

# **02. Mozilla Firefox**

- ¿Cómo puedo importar mi certificado a una tarjeta criptográfica con Mozilla firefox?
- ¿Cómo puedo exportar sin clave privada mi certificado con Mozilla Firefox?
- ¿Cómo puedo eliminar mi certificado con Mozilla Firefox?
- ¿Cómo puedo exportar mi certificado con Mozilla Firefox?
- ¿Cómo puedo importar mi certificado con Mozilla firefox?

#### **03. Mac**

- ¿Cómo puedo importar mi certificado desde el llavero de Mac ?
- ¿Cómo puedo exportar mi certificado desde el llavero de Mac ?

#### **04. Google Chrome**

- ¿Cómo puedo exportar un certificado digital con Google Chrome en Windows?
- ¿Cómo puedo importar un certificado digital con Google Chrome en Windows?
- ¿Cómo importar un certificado con Google Chrome en linux ?
- ¿Cómo exportar un certificado con Google Chrome en linux ?

#### **Configuración de seguridad recomendada**

Una vez realizada la copia de seguridad del mismo (exportando la clave privada), debe volver a **importarlo con la siguiente configuración de seguridad** que protege su certificado con una contraseña.

#### **CONTRASEÑA DE MI CERTIFICADO DE EMPLEADO PÚBLICO**

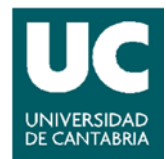

# CONTRASEÑA DE MI CERTIFICADO DE EMPLEADO PÚBLICO

Poner una contraseña de seguridad al certificado electrónico instalado en su navegador de Internet, evitará, entre otras cosas, que otros usuarios con acceso a su ordenador lo utilicen.

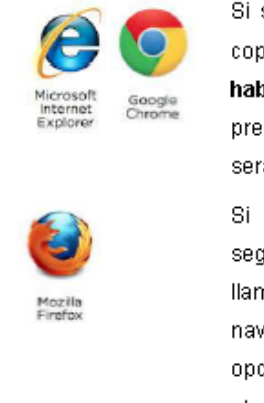

Si su navegador es Internet Explorer o Google Chrome, realice una importación de una copia de seguridad de su certificado electrónico. Durante el proceso, marque la opción habilitar protección segura de claves privadas. Seleccione el nivel alto cuando le pregunte por el nivel de seguridad. Seguidamente se le pedirá poner una contraseña, que será solicitada cuando vaya a realizar trámites con el certificado electrónico.

Si su navegador es Mozilla Firefox, puede realizar una importación de una copia de seguridad de su certificado electrónico. En este caso, la contraseña de seguridad es la llamada contraseña maestra. A su vez, puede generarla directamente entrando en su navegador y dirigiéndose a Herramientas, Opciones, pestaña de Seguridad y marcando la opción de usar contraseña maestra, que será solicitada cuando vaya a realizar trámites con el certificado electrónico.

**NOTA:** Si tiene algún tipo de problemas en este apartado y no consigue instalar su certificado, puede ponerse en contacto a través del HelpDesk con Soporte del Servicio de Informática (https://soporte.unican.es/SelfService/).

Tras realizar todas estas acciones usted ya puede comenzar a hacer uso de su certificado, tenga en cuenta que tanto la **renovación**, desde 2 meses antes de su caducidad, como la **revocación** de dicho certificado cuando éste ya no sea necesario, **correrán por su parte** (ver Normativa).

#### **RENOVACIÓN DEL CERTIFICADO**

Los certificados caducan a los 3 años, por lo que usted debe proceder a su renovación desde 2 meses antes de la fecha de caducidad del mismo (suele ser habitual recibir un correo electrónico a modo de recordatorio). Esta renovación consiste en solicitar nuevamente la emisión de su certificado digital, para lo cual deberá seguir los pasos indicados en los **apartados 1 a 4**.

#### **REVOCACIÓN DEL CERTIFICADO**

Cuando, por cualquier circunstancia, **vaya a dejar de utilizar el certificado digital**, deberá enviar un correo electrónico a la dirección secretaria.general@unican.es para que se proceda a la revocación del mismo, indicando en el asunto del correo "**Revocación certificado**" y en el cuerpo del mensaje **su DNI** junto con los **motivos de dicha revocación**.

Si en cualquier momento detecta que **los datos de su certificado digital son incorrectos**,

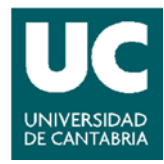

deberá solicitar su revocación enviando un correo electrónico ‐tal y como se detalla en el párrafo anterior‐ y, si lo precisa, volver a solicitar un nuevo certificado.

# **CÓMO COMPROBAR SI MI CERTIFICADO ES VÁLIDO**

Si en alguna ocasión duda de la validez de su certificado, puede comprobarlo directamente mediante un servicio de validación de certificados como el que puede encontrar accediendo al siguiente enlace:

https://serviciostelematicos.meh.es/plataformadevalidacioninternet/ConCertif/validacion.aspx?p=0

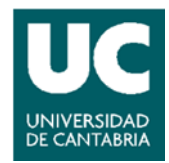

# **NORMATIVA REGULADORA DE LOS PROCEDIMIENTOS DE OBTENCIÓN, REVOCACIÓN Y SUSPENSIÓN DE CERTIFICADOS ELECTRÓNICOS DE EMPLEADO PÚBLICO EN LA UNIVERSIDAD DE CANTABRIA**

La ley 11/2007, de 22 de junio, de Acceso Electrónico de los Ciudadanos a los Servicios Públicos, y el Real decreto 1671/2009, de 6 de noviembre, de desarrollo de dicha ley, garantizan el derecho de los ciudadanos a relacionarse con las Administraciones Públicas a través de medios electrónicos, obligando a éstas a adoptar los medios necesarios y a regular los instrumentos y cauces que hagan efectivo ese derecho.

En aplicación de los principios establecidos en las citadas disposiciones, el Consejo de Gobierno de la Universidad de Cantabria aprobó, el 14 de junio de 2011, el Reglamento de Acceso a los Servicios Electrónicos de la Universidad de Cantabria, por el que se implantan la Sede Electrónica y el Registro Electrónico, y se establecen las condiciones necesarias para la identificación y autenticación de la Universidad y de los ciudadanos a través de firma electrónica, al objeto de que las relaciones por medios electrónicos puedan realizarse con las suficientes garantías. Entre los sistemas de firma electrónica admitidos por la Universidad de Cantabria en dicho reglamento se encuentran los sistemas de firma avanzada basada en certificado electrónico reconocido. Y, en virtud de la adhesión de la Universidad de Cantabria al Convenio suscrito entre la CRUE y la Fábrica Nacional de Moneda y Timbre – Real Casa de la Moneda, esta entidad se constituye en la prestadora de los servicios de certificación de firma electrónica.

En dicho marco, y al amparo de la disposición adicional tercera del citado reglamento, que faculta al Secretario General a dictar cuantas instrucciones sean necesarias para su correcta aplicación en lo concerniente al funcionamiento del Registro Electrónico, se dicta la presente normativa, que tiene por objeto la regulación de los procedimientos de obtención, revocación y suspensión de los certificados electrónicos de empleado público en la Universidad de Cantabria.

#### **Capítulo I Consideraciones generales**

# **Artículo 1. Oficina de Registro.**

- 1. El registro de los titulares de certificados electrónicos de empleado público se realizará en la Secretaría General de la Universidad de Cantabria, que actuará en todos los trámites previstos en la presente normativa como Oficina de Registro.
- 2. Para la realización de cualquier trámite en relación con los procesos de obtención, revocación, suspensión y cancelación de la suspensión, el interesado deberá dirigirse al responsable de la Oficina del Registro.

#### **Artículo 2. Titulares del certificado de empleado público.**

1. Podrán ser titulares del certificado electrónico de empleado público y disponer de firma electrónica reconocida el Rector, el Gerente, el Secretario General, los Vicerrectores, los

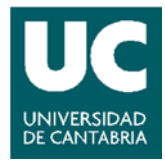

Decanos y Directores de Centro, los Directores de Departamento, los Directores de los Institutos Universitarios de Investigación, el Vicegerente y los Jefes de Servicio que lo soliciten.

Al objeto de mantener permanentemente actualizado el registro de los titulares de certificados electrónicos y de evitar la utilización incorrecta de los mismos, el Servicio de Personal correspondiente comunicará a la mayor brevedad posible a la Oficina de Registro, la pérdida por parte del titular de la condición que le habilitaba para la tenencia y utilización del certificado electrónico.

2. También podrán disponer de certificado electrónico de empleado público aquellos empleados de la UC que por razón de la gestión y las funciones encomendadas lo precisen para relacionarse con las distintas Administraciones Públicas al objeto de acceder a plataformas que faciliten la tramitación administrativa telemática.

Para la emisión del certificado, el interesado, además de aportar la documentación especificada en los apartados a) y d) del artículo 6 de esta normativa, deberá presentar una solicitud emitida por el Jefe del Servicio con el visto bueno de la Gerencia, siguiendo el modelo que se adjunta como ANEXO.

El Servicio o Unidad correspondiente tendrá la responsabilidad de mantener actualizada la relación de los empleados autorizados para disponer del certificado electrónico, debiendo comunicar a la Oficina de Registro cualquier modificación que se produzca en dicha relación.

# **Artículo 3. Utilización del certificado.**

De conformidad con lo establecido en el artículo 22 del Real Decreto 1671/2009, de 6 de noviembre, por el que se desarrolla parcialmente la Ley 11/2007, de 22 de junio, de acceso electrónico de los ciudadanos a los servicios públicos, los titulares de los certificados de empleado público sólo podrán utilizarlos en el desempeño de las funciones propias del puesto que ocupen o para relacionarse con las Administraciones públicas cuando éstas lo admitan.

#### **Artículo 4. Obligaciones del titular del certificado.**

El titular del certificado electrónico de empleado público tiene las siguientes obligaciones:

- a) Realizar un uso adecuado del certificado en función de las competencias y facultades atribuidas por el cargo o puesto de trabajo desempeñado.
- b) Preservar la seguridad de sus datos de creación de firma, asegurando su confidencialidad.
- c) Comunicar al responsable de la Oficina de Registro cualquier variación en los datos personales.

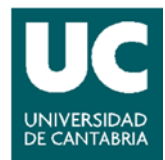

- d) Comunicar al responsable de la Oficina de Registro la existencia de alguna causa de revocación o de suspensión del certificado, o las dudas en cuanto al mantenimiento de la confidencialidad de sus datos de creación de firma.
- e) No utilizar el certificado cuando alguno de los datos referidos al cargo, puesto de trabajo o cualquier otro sea incorrecto o no refleje su relación con la Universidad de Cantabria, o cuando existan razones de seguridad que así lo aconsejen.
- f) Cualquier otra que se recoja en la legislación general sobre la materia o en la correspondiente Declaración de Prácticas de Certificación de la FNMT – RCM.

# **Capítulo II**

# **Obtención del certificado electrónico de empleado público**

#### **Artículo 5. Presolicitud.**

El interesado realizará la presolicitud de obtención del certificado desde el equipo de su puesto de trabajo a través de la Web (https://www.sede.fnmt.gob.es/certificados/administracion‐publica/obtener‐certificado‐ software/solicitar-certificado) dispuesta al efecto por la Fábrica Nacional de Moneda y Timbre -Real Casa de la Moneda (FNMT ‐ RCM). Como resultado de este proceso, el interesado obtendrá un código de solicitud.

#### **Artículo 6. Acreditación de la identidad del solicitante.**

Una vez realizada la presolicitud, el interesado deberá personarse en la Oficina de Registro al objeto de acreditar su identidad, aportando la siguiente documentación:

- a) Original o fotocopia compulsada del documento acreditativo de la identidad:
	- Ciudadano español: DNI, pasaporte o carné de conducir. Este último documento sólo será admisible si está expedido en el nuevo formato de tarieta.
	- Ciudadano miembro de la Unión Europea, del Espacio Económico Europeo o de la Confederación Helvética: Pasaporte o Documento de identidad de origen y Certificado de registro de ciudadanos de la Unión.
	- Resto de ciudadanos: Documento de identificación de extranjeros.
- b) Número de identificación profesional.
- c) Documento acreditativo de la condición que le habilita para la obtención del certificado, según lo dispuesto en el artículo 2 de la presente normativa. No será necesario aportar este documento cuando conste en el correspondiente servicio

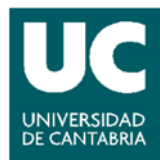

de recursos humanos o en la Secretaría General.

d) Código de solicitud del certificado.

# **Artículo 7. Firma del contrato de solicitud.**

- 1. Una vez verificada por el responsable de la Oficina de Registro la documentación y la información aportada por el solicitante, éste habrá de firmar el contrato de solicitud en el que se especifican las condiciones de uso del certificado electrónico.
- 2. Este contrato será enviado por la Oficina de Registro a la FNMT RCM.

# **Artículo 8. Guarda y custodia de la documentación.**

Toda la documentación generada y asociada a la emisión del certificado, incluido el contrato, será guardada y custodiada en la Oficina de Registro durante un periodo de 15 años.

# **Artículo 9. Emisión y descarga del certificado.**

- 1. El certificado será emitido por la FNMT RCM y publicado en el Directorio de su web para que pueda ser descargado por el solicitante.
- 2. La descarga del certificado se llevará a efecto desde el equipo desde el que se realizó la presolicitud a través de la Web de la FNMT – RCM (https://apus20.cert.fnmt.es/ds).

#### **Artículo 10. Custodia del certificado.**

- 1. El certificado, desde su descarga, quedará bajo la custodia de su titular, siendo de uso personal e intransferible para el ejercicio de las competencias y funciones públicas propias de su cargo o puesto de trabajo.
- 2. Como custodio del certificado, el titular tiene la obligación de velar por la seguridad en las condiciones de su utilización, debiendo poner en conocimiento del responsable de la Oficina del Registro cualquier circunstancia que pudiera comprometer dicha seguridad.

#### **Artículo 11. Vigencia del certificado.**

- 1. El certificado tendrá validez durante un período de tres años contados a partir del momento de su emisión, siempre y cuando no se extinga su vigencia por concurrir alguna de las causas de suspensión o revocación.
- 2. Transcurridos los tres años, si el certificado sigue activo, caducará, siendo necesaria la emisión de uno nuevo.

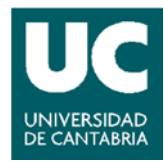

# **Capítulo III Revocación del certificado**

#### **Artículo 12. Solicitud de revocación.**

- 1. La revocación del certificado de empleado público, dado su carácter instrumental para el desarrollo de las funciones públicas, únicamente podrá ser solicitada desde la Oficina de Registro por el responsable de operaciones del Registro.
- 2. Sin perjuicio de lo anterior, el usuario del certificado deberá poner en conocimiento de la Oficina de Registro cualquier circunstancia que pueda suponer una causa de revocación de aquel, según lo dispuesto en el artículo siguiente.

#### **Artículo 13. Causas de revocación.**

Constituyen causas de revocación:

- a) La pérdida de la condición que habilitaba para la obtención del certificado, según lo dispuesto en el artículo 2 de la presente normativa.
- b) La existencia de una resolución administrativa o judicial que así lo ordene.
- c) La solicitud de revocación por parte del usuario.
- d) La variación de los datos aportados por el solicitante para la obtención del certificado.
- e) La inexactitud de los datos aportados por el solicitante para la obtención del certificado. f)La sustitución del certificado por otro.
- g) La falta de seguridad en la utilización del certificado por la ruptura de la confidencialidad de los datos de creación de firma o la existencia de dudas sobre el mantenimiento de dicha confidencialidad.
- h) La falta de seguridad de las claves de la autoridad de certificación.
- i) Cualquier otra causa prevista en la legislación general sobre la materia o en la correspondiente Declaración de Prácticas de Certificación de la FNMT ‐ RCM.

#### **Artículo 14. Revocación del certificado.**

- 1. La revocación del certificado será realizada por la FNMT RCM, que publicará en la Lista de Certificados Revocados de su Directorio el número de serie del certificado revocado, la fecha y hora de la revocación y su causa.
- 2. La revocación del certificado implica, además de su extinción, la finalización de la relación y régimen de uso del certificado con la FNMT – RCM.

#### **Capítulo IV Suspensión del certificado**

#### **Artículo 15. Efectos de la suspensión del certificado.**

La suspensión deja el certificado sin efectos durante un período limitado de tiempo, no

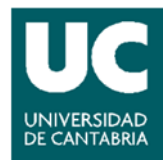

superior a 90 días, y en unas condiciones determinadas. **Artículo 16. Solicitud de la suspensión.**

- 1. La solicitud de suspensión únicamente podrá ser realizada desde la Oficina de Registro por el responsable de operaciones del Registro.
- 2. Sin perjuicio de lo anterior, el usuario del certificado deberá poner en conocimiento de la Oficina de Registro cualquier circunstancia que pueda suponer una causa de suspensión de aquel, según lo dispuesto en el artículo siguiente.

# **Artículo 17. Causas de suspensión.**

La suspensión de la vigencia del certificado podrá tener lugar

- a) A solicitud del legítimo interesado.
- b) Por resolución judicial o administrativa.
- c) Ante la existencia de dudasfundadas acerca de la concurrencia de las causas de revocación del certificado.

# **Artículo 18. Suspensión del certificado.**

- 1. La FNMT RCM procederá a suspender el certificado de forma provisional durante un plazo de 90 días, trascurrido el cual el certificado se extinguirá mediante su revocación directa, salvo que hubiera sido levantada la suspensión.
- 2. No obstante lo anterior, el plazo previsto para la suspensión del certificado podrá verse alterado en función de los procedimientos judiciales o administrativos que lo pudieran afectar.
- 3. La FNMT RCM publicará en la Lista de Certificados Revocados de su Directorio el número de serie del certificado suspendido, acompañado de la fecha y hora de la suspensión.

# **Artículo 19. Cancelación de la suspensión.**

- 1. Podrá solicitarse la cancelación de la suspensión durante el plazo de vigencia de la misma, siempre que se conserven el certificado y su clave privada.
- 2. El titular del certificado podrá proponer la cancelación de la suspensión si existen causas que así lo aconsejen, en los términos y condiciones expresados en la correspondiente Declaración de Prácticas de Certificación.
- 3. La cancelación únicamente podrá ser solicitada desde la Oficina de Registro por el responsable de operaciones del Registro.

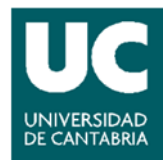

4. La cancelación de la suspensión será realizada por la FNMT – RCM mediante la retirada del certificado de la Lista de Revocación de su Directorio.

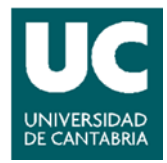

# **SOLICITUD DE CERTIFICADO DE EMPLEADO PÚBLICO EN LA UNIVERSIDAD DE CANTABRIA**

D. Dña.

En calidad de: Elegir una opción de

Solicita la emisión de un CERTIFICADO DE EMPLEADO PÚBLICO a favor de

D/Dña:

Número de Identificación Profesional:

Cargo/puesto de trabajo:

Y se compromete a comunicar a la Oficina de Registro a la mayor brevedad posible la pérdida por parte del titular del CERTIFICADO de la condición que le habitaba la tenencia y utilización del mismo.

Santander a de de

 **Vº Bº** Elegir una opción

Fdo.:

#### **PROCEDIMIENTO PARA LA SOLICITUD DE CERTIFICADO DIGITAL DE EMPLEADO PÚBLICO EN LA UNIVERSIDAD DE CANTABRIA**

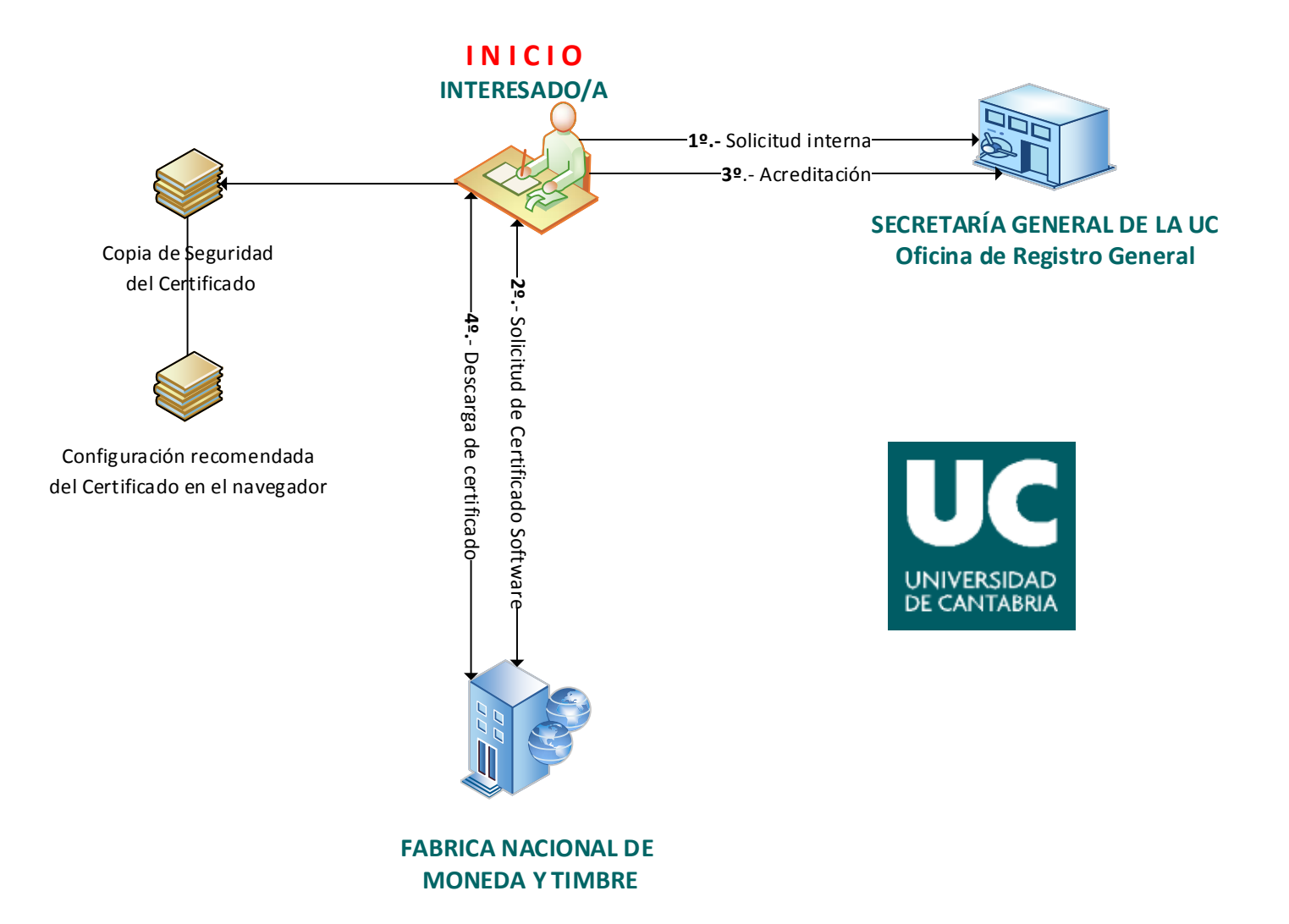